### 研究論文

# 専門図書による学習分野の可視化手法を用いた 学習支援システムの提案

堀 井 千 夏

# Proposal of Learning Support System Based on Visualization Method for Learning Areas by Using a Technical Book

Chinatsu HORII

【要 約】大学教育において学生が習得する専門分野は,基礎から応用へとその範囲は幅広く設定さ れている.また,近年は,従来からある専門分野と他の分野を融合させた複合分野が増えるなど複雑 な学問体系になっている.これらの点から,大学生が学部4年間で習得する専門分野の位置づけや関 連性を適切に把握することは非常に困難であり,専門分野の知識を深める上で大きな障害となってい る.こうした問題を解決するために本論文では,教育現場で利用されている教科書や参考書といった 専門図書に着目して各専門分野を階層構造として可視化し,学生が学習領域を効果的に確認できる学 習支援システムを提案する.本システムは,学習分野や未学習分野の関連性を目視で確認することが できることから,学習への動機づけを強めることが期待される.

#### 経営情報研究 第 18 巻第 2 号(2011 年 2 月),13-24 ページ

#### 1.はじめに

 大学や研究機関などで行われる専門性の高い学問の分野では,その分野の内容を明確にする ために分類・整理された細目分野が設定されている.しかし,近年,専門分野の範囲が拡大・ 複雑になるに従って,この細目分野は非常に多くの項目となり,煩雑で分かり難い内容となっ ている.このため,ある専門分野に焦点を絞って研究する者や専攻する分野についての理解が 未熟な大学生にとっては,専門分野の全体を体系的に掴むことは非常に困難だといえる[7].

専門分野においては図書館学で見られるような定められた分類方法はなく,各分野の代表的 な特徴から人文科学,社会科学,自然科学,応用科学などに分類されてきた.しかし,文部科 学省による「産学連携による実践型人材育成事業[2]」や「特色ある大学教育支援プログラム[6]」 のような事業が推進される背景により、研究·教育分野の環境は大きく変化し、専門分野の焦 点が論理的な基底分野から経験的な応用分野へと移行する傾向が強まっている[1].また、社会 のニーズに基づいて近年は文系と理系を融合させた新しい複合分野が生まれ,各分野の特徴や 違いを明らかにすることが非常に困難となっている.こうした事から,専門分野を体系化する ことは容易とは言えない.

このような専門分野の体系化に関する在り方は,研究活動における理解を困難にするだけで なく,大学教育の現場にも大きな問題を生じている.一般に大学生は各学年で自分の専門に必 要な科目を履修することになるが,既に履修した講義科目とこれから履修すべき科目との関連 性が分からない場合が多い.複雑な専門分野の細目化や,新しさと大学独自の特色を重視した 教育課程などは学習者にとって理解しやすい構造とは限らない.このため,学習者はどの講義 科目を履修すべきか,または,その科目に関連して次に何を履修すべきかを適切に判断できな いのである.

本論文では,このような学問体系の複雑さを容易に理解するための一手法として,専門図書 の目次情報に着目して専門分野の関係を可視化する手法について述べる.更に,この手法を用 いて学習過程を確認する学習マップを作成し,専門教育に対する学習強化を目的とした学習支 援システムを提案する.

#### 2.専門分野における複雑な細目化

 専門分野の細目化一覧としては,文部科学省が定めた科学研究費補助金の公募資料にある 「系・分野・分科・細目表」が広く参照されている[4].表 1 に「総合・新領域系における総合 領域分野」と「人文社会系における社会科学分野」の一部を示した.各専門分野は,分科・細 目化・キーワードへと細目化されている.これらはキーワードの一覧を参照することで各々が 属する分野を推定できるように分類されているが,この表から分野の特徴をおおよそ理解でき たとしても,項目間の関係までは確認できない.また,キーワードには細目分野の中核的な項 目が含まれる一方で,かなり局所的な内容の項目も存在する.新分野ということで属する分類 が存在しない場合も有り得る.ただし,この表の目的は科学研究費補助金の公募であるため仕 方のないことではある.

大学教育における専門分野の在り方は,各大学の学部や学科の名称に代表されることになる

表1:科学研究費補助金における系·分野·分科·細目表のキーワード一覧(抜粋) 出所)JSPS 独立行政法人日本学術振興会 平成 22 年度科学研究費補助金の公募資料別紙 2

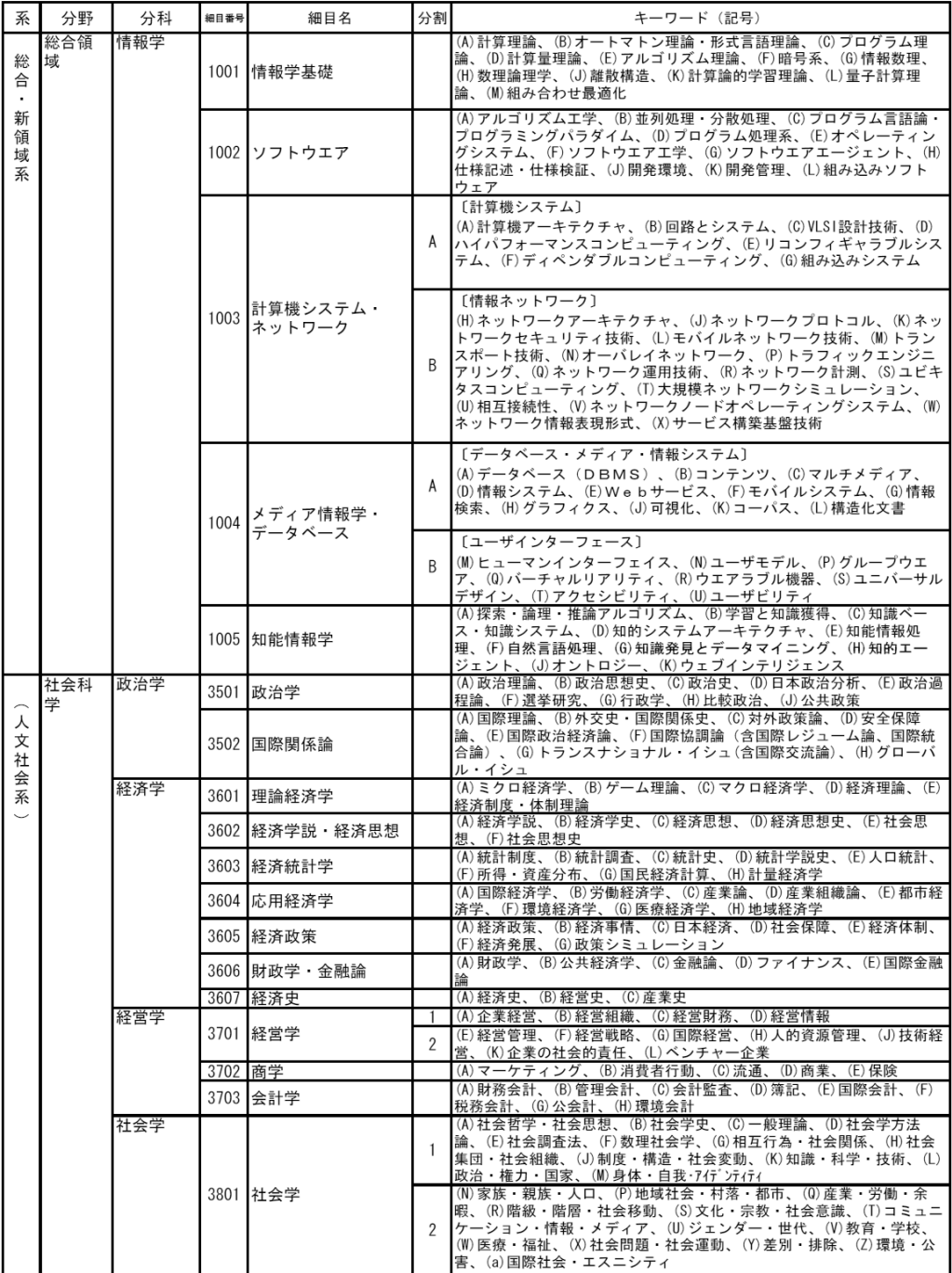

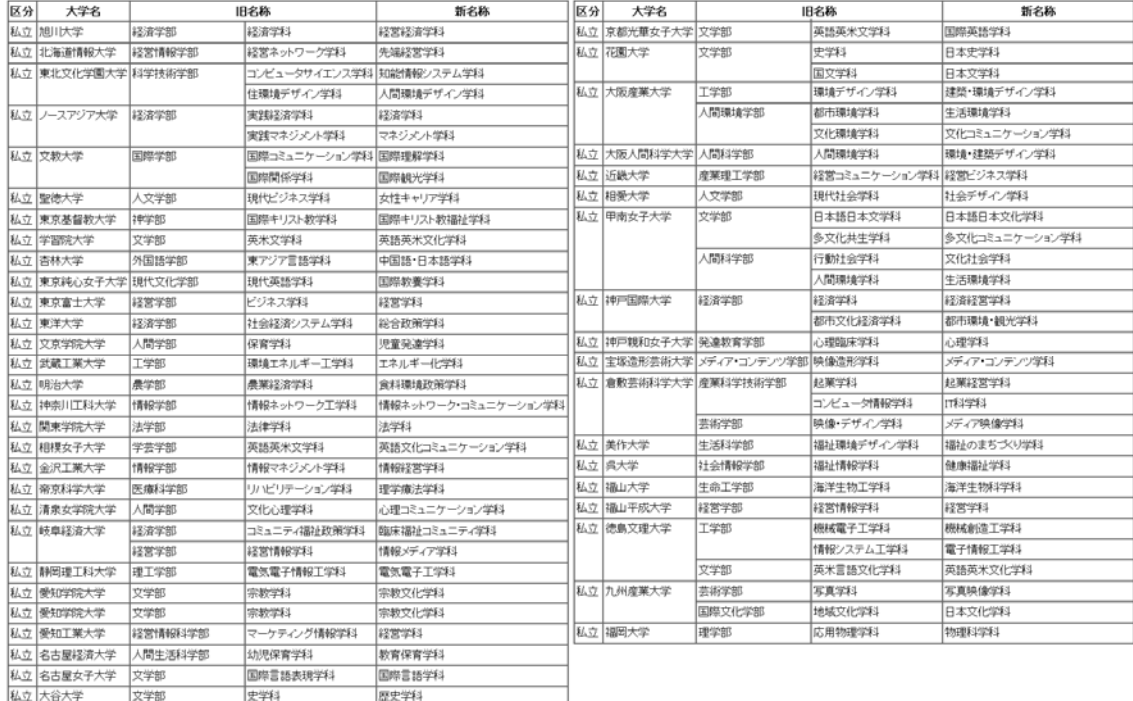

## 表 2:平成 19 年度 私立大学における学科名の変更届け状況 出所)文部科学省ホームページ 大学設置認可届け出の状況

が,その内容はここ数年で大きく変わってきている.表 2 は 19 年に文部科学省で変更が認可 された私立大学の学科名称の一部である[9].大学を取り巻く環境の変化に伴い,新しさや独自 性を強調した専門分野への意欲的な変更が伺える.このため,大学が設置する分野の名称には, 先に述べた文部科学省の系・分野・分科・細目表に属さない新しい専門分野や,異なる分野を 融合させた複合分野が多く存在している.つまり,大学によって新しい専門分野が生み出され, 一層,その体系は複雑なものになっている.

 そこで本論文では,専門分野の細目化の範囲が分野に依って偏らないことや,専門分野の分 類が年々変化することを考慮し,専門分野を体系化するための基になるデータを専門図書から 抽出することを考える.毎年多くの専門図書がその分野の第一人者である教育者や研究者によ って出版されている.彼らの図書は,専門のレベルによって異なるものの各分野を構造的に細 目化して解説しており,その目次情報の章や節に着目することで階層構造を読み取ることがで きる.本論文では,目次の構造に基づいて専門分野を体系化する手法を提案する.

#### 3.専門図書データを用いた専門分野の自動体系化

第2章で述べた通り、近年の専門分野の分類は非常に複雑になっており、新しい分野や複合 分野などについては曖昧である.本章ではこれらの問題を解決するために,専門図書にある目

次情報に着目して各分野の包含関係や類似関係を抽出し,専門分野を自動的に体系化する手法 を提案する.

専門図書の目次情報は図書館に電子データとし保管されていることが多い.これは,多くの 公設や付属の図書館では実際の図書館に加えて仮想図書館である電子図書館を併せ持つ場合が 多いためである[8].摂南大学の付属図書館においてもインターネットを介して学内にある各自 の端末からいつでも所蔵図書や書誌情報を閲覧することができるようになっている[5]. 本手法 では,このような既にディジタル化された専門図書の目次情報を活用していく.

ディジタル化された目次情報を事前に取得できない専門図書の場合は,図書の目次ページを 市販のスキャナーで画像としてコンピュータに取り込み,これを OCR 解析してテキスト化す ることを考える.図 1 は,専門図書として「ディジタル画像処理/CG-ARTS 出版[3]」を取り 上げ,この表紙と目次のページをスキャナーで画像化した結果である.スキャナーには市販の ScanSnup S1500(富士通)を使用した.この画像に対して OCR ソフトを使用してテキスト化処 理を行う.OCR ソフトに読み取り革命 Ver.14(パナソニック)を使用し,テキスト解析の処理の 様子を図2に示す.ここでは、目次データとして章・節の構造とタイトルを抽出することが目 的であるため,OCR 処理においては各章毎にテキスト解析するものとした.この解析結果を図 3 に示す.この結果より,図書館で保存されている目次データと同等な情報が得られているこ とが分かる.ただし,ハイフンの記号に全角と半角があるなど一部に解析上の誤認識があるが,

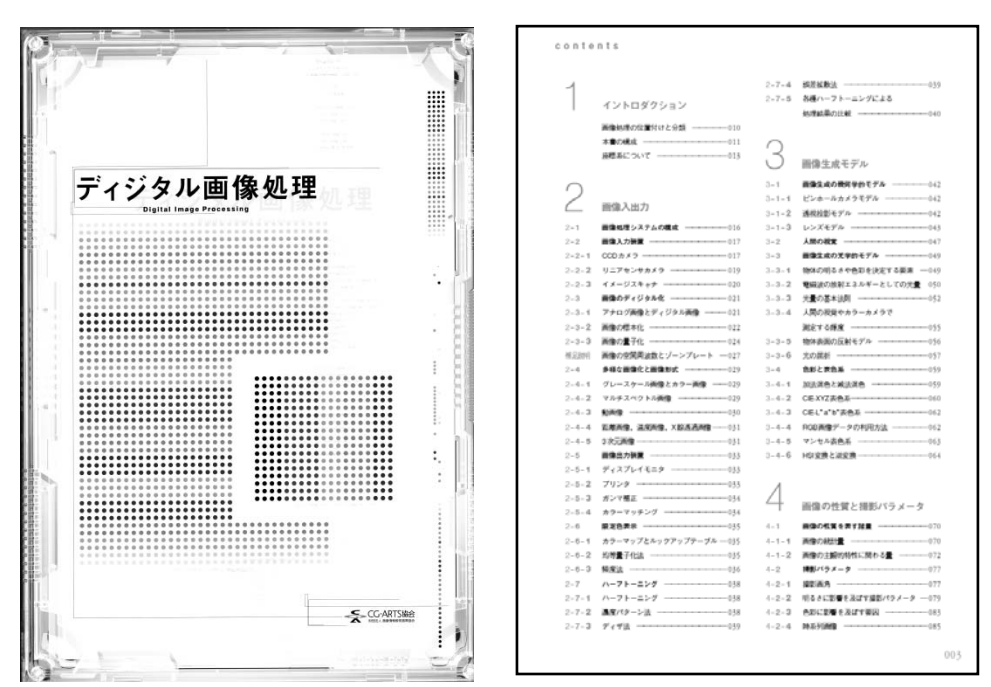

図 1:スキャナー(ScanSnup S1500)で取得した表紙と目次の画像ファイル 出所)奥富 正敏,小沢 慎治ほか,ディジタル画像処理,CG-ARTS 出版

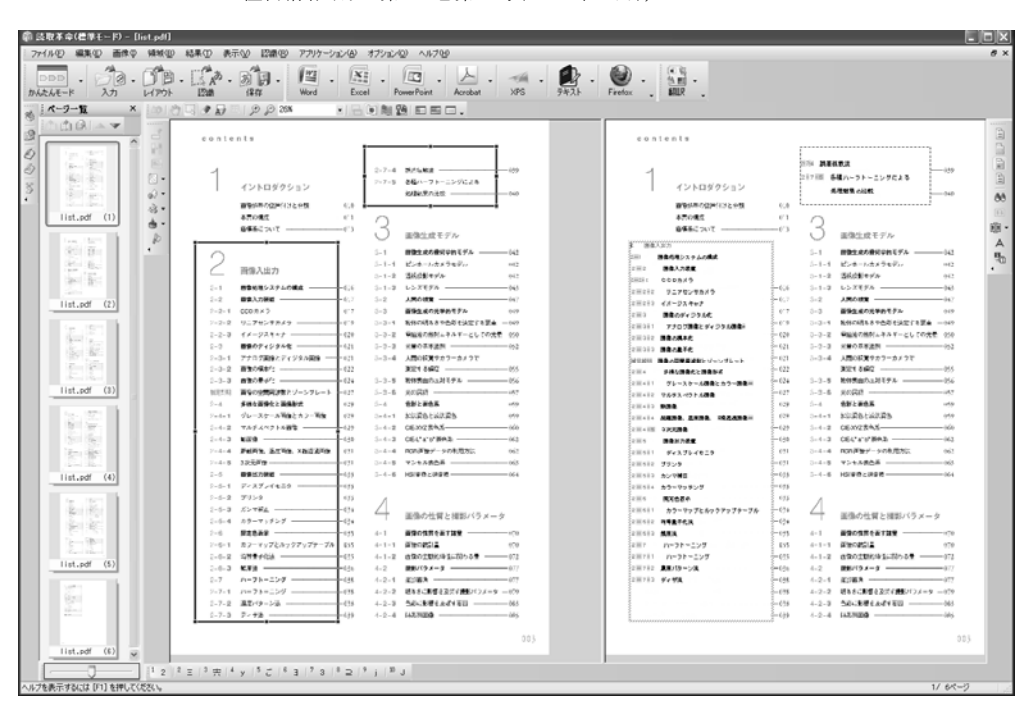

経営情報研究 第 18 巻第 2 号(2011 年 2 月),13-24 ページ

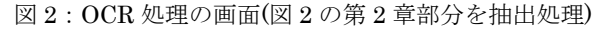

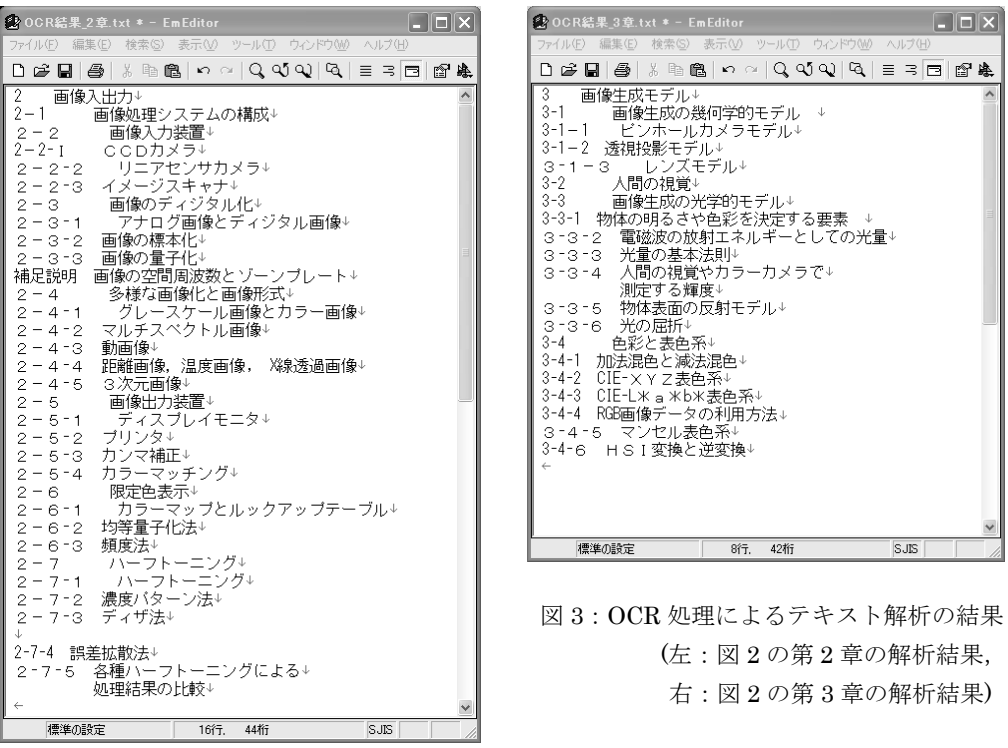

本手法を用いる上で問題はない.

 次に,このテキスト化された目次データから専門分野の体系化に必要な情報を抽出する.図 3 の解析結果では,章・節の番号とそのタイトルリストが一覧になっているが,本手法で着目 するのは,章・節のカウント数ではなく,各章と節とが成す階層構造である.一般の図書にお ける目次では「1・・・1.1 ・・・1.1.1 ・・・ 1.1.2」や「1・・・1-1 ・・・1-1-1 ・・・1-1-2」 などのようにピリオドやハイフンを用いて章と節の関係を表現している.本手法では,この記 号に基づいて階層構造に置き換える. 具体的には、図3の結果における「 – 」または「-」を Perl で作成したスクリプトで抽出し,各目次タイトルにおけるこの記号の使用頻度をカウント する.この使用頻度が少ないタイトルから順に上位階層を表していると解釈して,タイトル間 の階層構造における位置関係を決定する.例えば,図 3 右側に示した第 3 章のテキスト解析結 果では,「3 画像生成モデル」が最上位階層となり,続いて「3-1 画像生成の幾何学的モデル」, 「3-1ー1 ピンホールカメラモデル」が下位層となる.また,「3-1ー1 ピンホールカメラモデ ル」と「3-1ー2 透視投影モデル」については同一層に存在することになる.

 本論文では,このように目次データから自動抽出した階層構造をインターネットを用いて Web ページから簡単に閲覧できるように HTML 化する.ここでは,階層構造を木構造で表現 することにし,スタイルシートの tree.css と JavaScript ファイルの tree.js を使用した. 図 3 の目次データに対して木構造化した結果を図 4 に示す. まず、最上位層に第2章と第3章のタ イトルである「画像入出力」と「画像生成モデル」の 2 項目が表示され,各項目の先頭にある 「+」ボタンを選択することで,その下位層の項目を閲覧することができる.同様に「+」ボ タンを順次選択することにより各階層の下位にあたる項目を閲覧することができる.

本手法では,このような目次情報から得た階層構造をさまざまな専門図書に対して自動生成 し,随時,専門分野の体系を更新していく.また,各分野間において共通する項目を探し出し, 共通項目が多いほど強い関係性をもつ分野としてそれらを隣接させて提示する.このことで, 複雑で変化の多い専門分野に対して最新の情報に基づいて体系化にすることが可能となる.

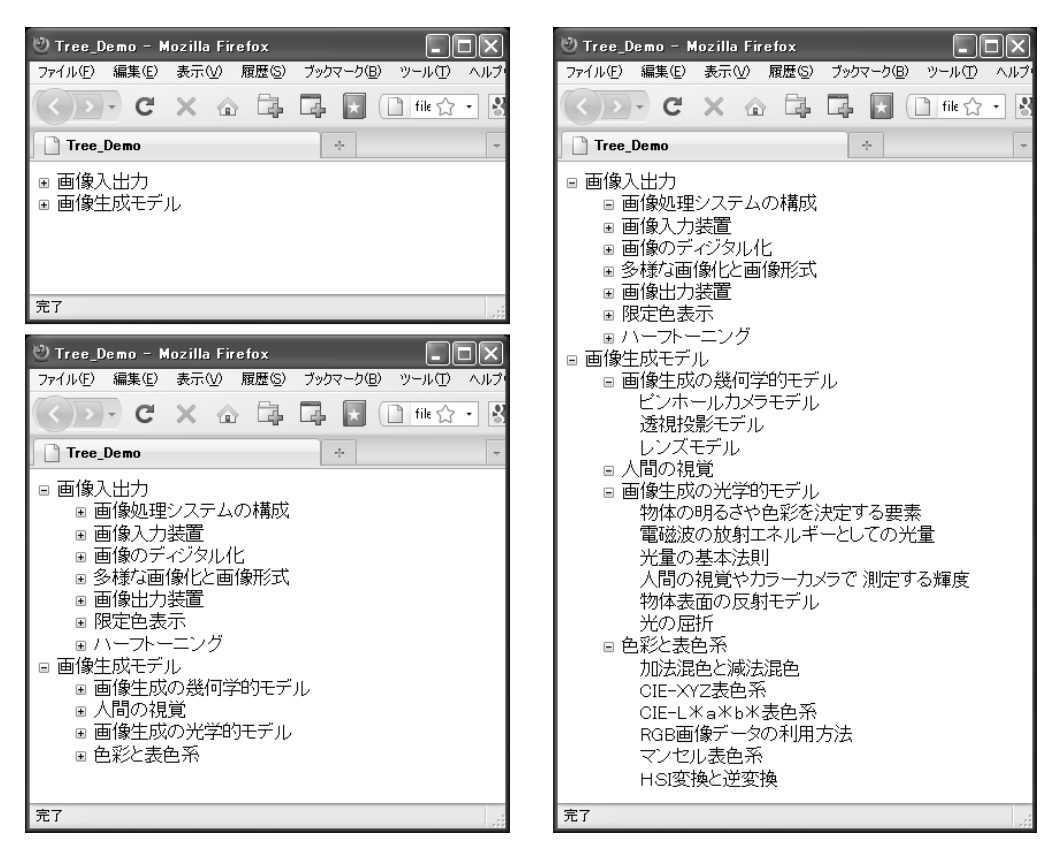

図4:目次情報に基づいた専門分野の体系化処理結果

#### 4.学習マップを用いた学習支援システム

3 章では専門分野の体系を木構造によって表現した.この表現手法は限られた Web ページ のスペースにおいて必要な情報だけを提示することに適しているが,全体像を直感的に確認す ることには不向きである.そこで本手法では木構造の表現に加えてマップ化による可視化を行 う.このマップ化による手法では,Web ページに記載する章や節のタイトル情報を矩形の枠で 囲み,その枠の中に下位層がすべて含まれるような構図を取る.図 5(a)に図 4 の木構造をマッ プ化した結果を示す.この結果から各分野の包含関係や類似関係が一目で確認することができ る.Web ページにおける図形の描画には HTML 要素の一つである Canvas を使用した.この Canvas は図 6 に示すように Web ページの左上を原点とした座標系で各配置を指定することが できる.このため,各項目がページの全体に収まるように矩形の始点座標(x, y)と枠のサイ ズを自動算出し,タイトル項目が座標(x+x', y+y')に入力されるようにプログラムで指定する. 本論文では,このマップ化した結果に対して学習者の習得状況を色情報で記録させる学習マ

ップを用いて学習支援システムを提案する.学習支援システムの処理の流れを図 7 に示す. 第 1 章で述べたように大学教育の現場において,学生は自分の専攻と講義科目の関連性につ

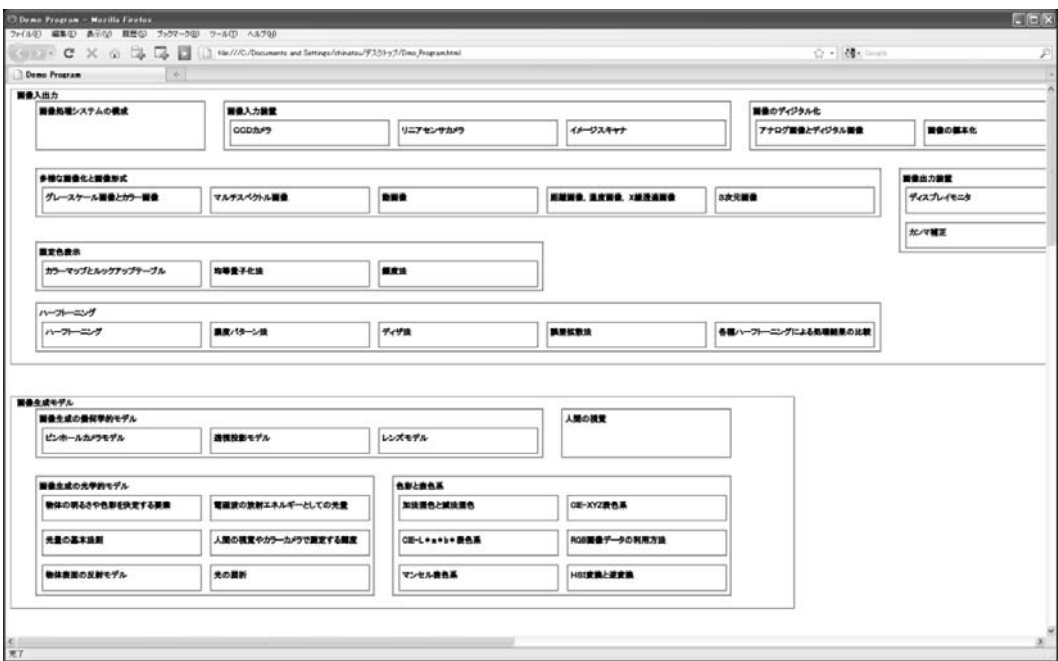

#### 専門図書による学習分野の可視化手法を用いた学習支援システムの提案

(a)未学習状態の参照例

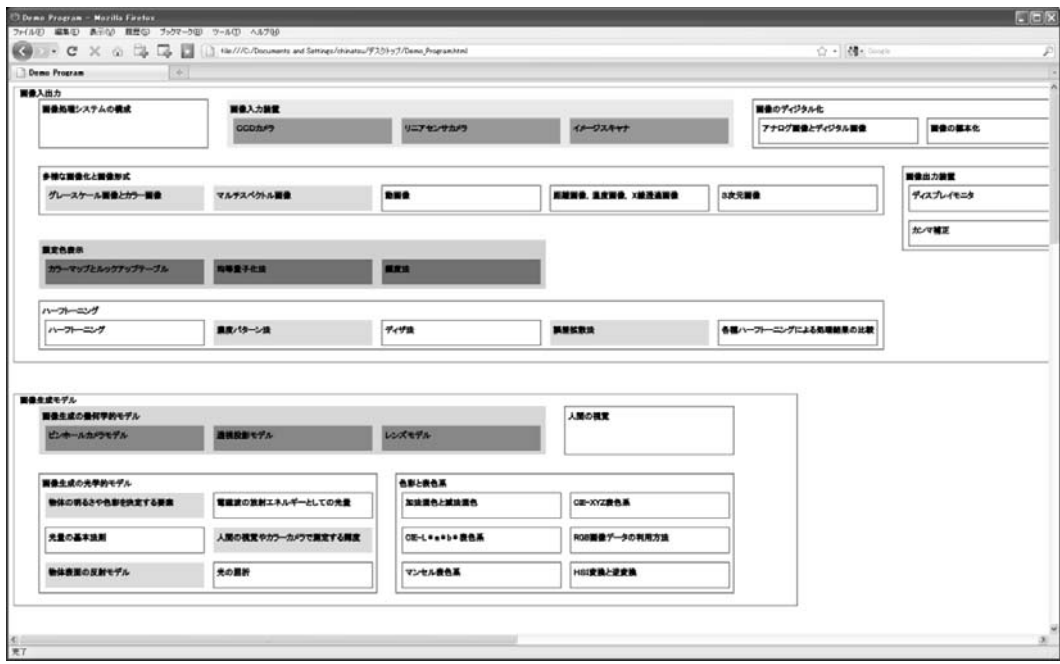

(b)学習状態の参照例

図 5:学習支援システムにおける学習マップの例

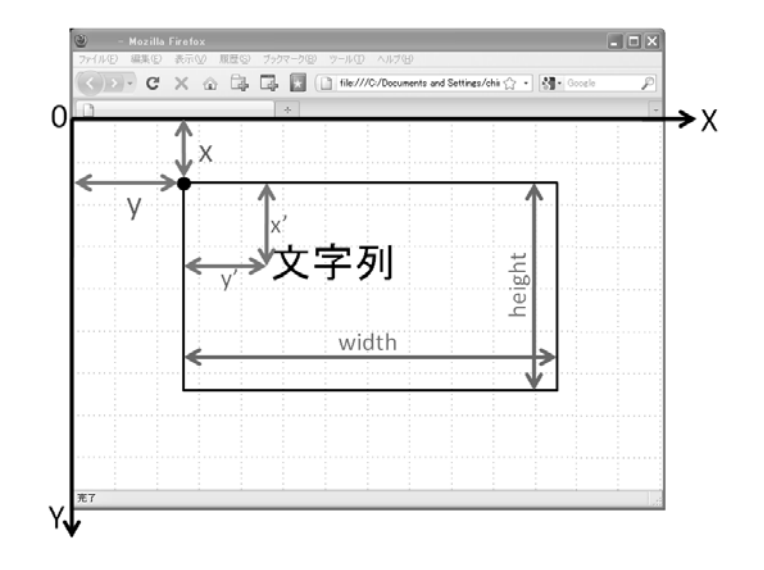

経営情報研究 第 18 巻第 2 号(2011 年 2 月),13-24 ページ

図 6: Canvas プログラムの座標系

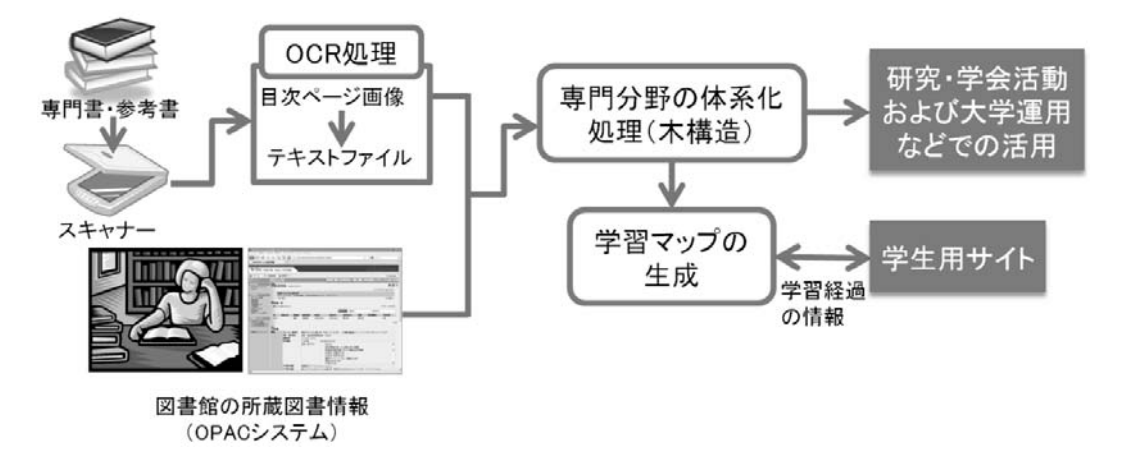

図 7: 学習支援システムの処理の流れ

いての理解が曖昧であるといった問題がある.このような状況を解決するために、本システム では,学習マップの項目に対して学習の達成度に応じて色分けし,専門分野の各項目を塗りつ ぶしていく.学習者はこの結果を確認することで,今後どのような分野を関連分野として学ぶ べきかを視覚的に把握することができる. 学習マップに彩色した結果例を図 5(b)に示す. 学習 者は,マウスを用いて web ページの項目をクリックする.プログラム上ではこのクリックした 個所の座標データが含まれる矩形に対して彩色処理を行う.また,学習者のクリック数を習得

#### 専門図書による学習分野の可視化手法を用いた学習支援システムの提案

した回数と考えて,クリックする度に習得度が向上しているとして色を変更していく.

この学習支援システムは、学習マップの彩色を陣取りゲームのような感覚で行い、習得した 領域が増えることを楽しみとしながら分野の関連性を学んでいくことができる.このことか ら,本システムを用いることで従来の専門教育に対して学習の強化を期待することができる.

#### 5.おわりに

本論文では、教育現場で使用する教科書や参考書といった専門図書の目次情報に着目し、各 専門分野の関連性について木構造とマップを用いた階層構造により可視化した.本手法により, これまで複雑で曖昧であった専門分野の関係性を最新の図書情報を用いて表現することが可能 となった.更に,マップによる可視化手法を用いて学習分野を容易に確認することができる学 習支援システムを提案した.本システムにより,学習分野と未学習分野の関連性を色情報で記 録することができ,学習状況を楽しみながら把握することで学習への動機づけを強めることが 期待できる.今後は,専門図書の種類を増やしていき,大学の付属図書館などの施設に向けた 実用化を試みたい.

#### 参考文献

[1] 国公私立大学を通じた大学教育改革の支援 [http://www.mext.go.jp/a\_menu/koutou/kaikaku/index.htm] [2] 産学連携による高度人材育成 [http://www.mext.go.jp/a\_menu/koutou/sangaku2/index.htm] [3] CG-ARTS 書籍教材 [http://www.cgarts.or.jp/book/img\_engineer/index.html] [4] JSPS 独立行政法人日本学術振興会ホームページ  $[http://www.jps.gov.jp/j-grantsinaid/22<sub>startup</sub>support/data/22/22<sub>startup</sub>voryo4.pdf]$ [5] 摂南大学図書館 webOPAC [http://opac.lib.setsunan.ac.jp/webopac/topmnu.do] [6] 特色ある大学教育支援プログラム [http://www.mext.go.jp/a\_menu/koutou/kaikaku/gp/002.htm] [7] 中村俊紀・山崎 章弘・柳沢 幸雄 環境教育のための環境学の体系化 日本科学教育学会 日本科学教育学会研究会研究報告 19(6), 35-38, 2005-05-14 [8] 村上泰子・杉本節子・北克一(2010)国立国会図書館電子図書館構想の変遷と課題 日本図書館研究会 図書館界 62(2) 128-137 [9] 文部科学省ホームページ [http://www.mext.go.jp/a\_menu/koutou/ninka/henkou.htm]